## brother

## **TEG**

Reset your P-touch Pro label maker when you want to initialize the settings, or in the event it is not working properly. Resetting clears all the text, settings, and stored files.

**2 First release the power button, and then release**  $\mid$  $\land$  $\mid$  **and**  $\mid$  $\mid$  $\mid$ .

## **BASIC USAGE**

There is no cassette installed. I Install a Tape Cassette with the Tee

NOTE

**2**

# Menu

Supply power using six AAA batteries or the optional AC Adapter (AD-24), and then press  $\vert \psi \rangle$  to turn on the power.

- **3 Set the unit of measurement.**
- The default setting is [inch].

 $\boxed{\bullet}$   $\rightarrow$   $\boxed{\bullet}$  /  $\boxed{\triangleright}$  [Unit]  $\boxed{\circ\kappa}$   $\rightarrow$   $\boxed{\bullet}$  /  $\boxed{\triangleright}$  [inch/mm]  $\boxed{\circ\kappa}$ 

**ONOTE** • The P-touch Pro label maker automatically turns off if it is inactive for five minutes.

- To cancel any operation, press  $\backslash$  <sup>Esc</sup>  $\mid$ .
- To return to the default setting, press the **Space** key.

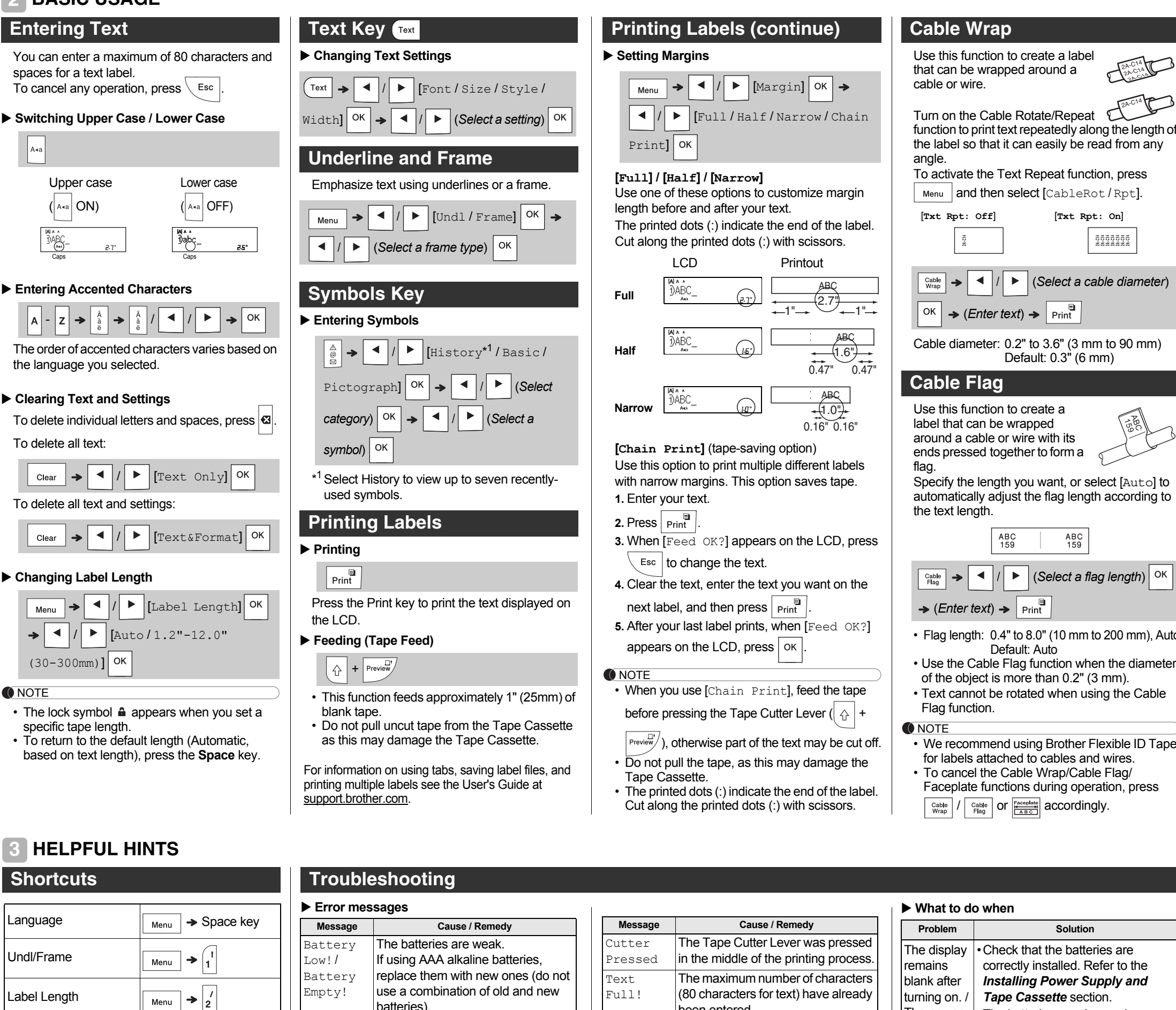

**1 Turn off the P-touch Pro label maker, hold down**  $\boxed{\triangle}$  and  $\boxed{\mathbf{R}}$ , and then press  $\boxed{\circlearrowleft}$  to **turn the P-touch Pro label maker back on.**

The P-touch Pro label maker turns on with the internal memory reset.

Undl/Frame

Label Lengt

Margin

CableRot/R

**File** 

Tab

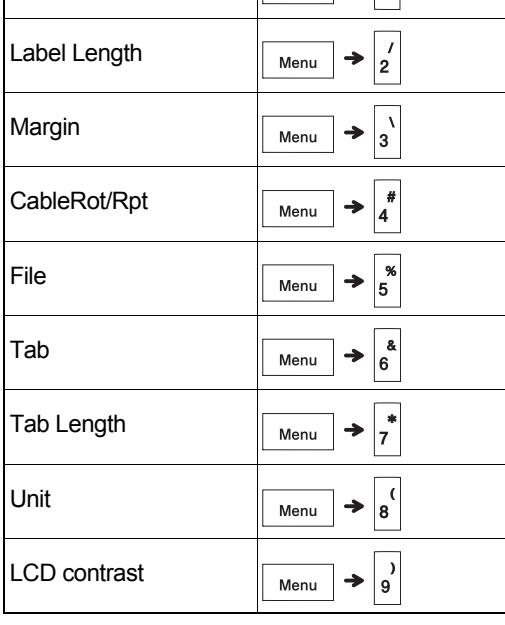

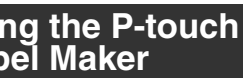

Unit

LCD contras

## **Resetti**<br>**Pro Lal**

- 
- 
- 
- -

If using Ni-MH batteries, charge

them fully.

Invalid!

 •An invalid number was entered as the label length, tab length, cable diameter, flag length, or faceplate

length.

memory.

•An invalid letter or number to be incremented was selected in the

Serialize function.

No Text!

 •You tried to print a text file when there is no data stored in the

 $\lvert$   $\frac{1}{\lvert}$  is pressed when no text is

 $\cdot$   $\uparrow$   $\uparrow$   $\uparrow$   $\uparrow$   $\uparrow$  is pressed when no

 $\cdot$   $\frac{1}{\text{Preview}}$  is pressed when no text is

•

entered.

text is entered.

pressing  $\vert \downarrow \vert$ 

entered.

2 Line Limit! / 1 Line Limit!

•You tried to enter a third line by

•You tried to print or preview two lines of text while 0.13" (3.5 mm) or 0.23" (6 mm) tape is installed. Install a larger tape size.

No Cassette!

mark.

## **GETTING STARTED**

## <span id="page-0-1"></span>**Installing Power Supply and Tape Cassette**

**With the LCD facing down, open the Cassette Cover by pressing the grooved tab and pushing in the direction of the arrow, as illustrated.** 

**When replacing batteries or Tape Cassettes, make sure the power is turned off. This P-touch Pro label maker requires six (6) AAA alkaline batteries or six (6) fully-charged Ni-MH batteries, not included.** 

**Insert the Tape Cassette following the** 

**drawing marked inside the case. Gently press the Tape Cassette into the P-touch Pro label maker until it locks into place.**

Six AAA Ni-MH batteries (HR03)\* Optional AC Adapter (AD-24)

0.13" (3.5 mm), 0.23" (6 mm),  $0.35" (9 mm)$ , and  $0.47" (12 mm)$ 

- Make sure your Tape Cassette is marked . • Use Brother TZe tapes with this machine.
- Press the Tape Cutter Lever to cut the tape.
- Use only tape widths of 0.13" (3.5 mm), 0.23" (6 mm), 0.35" (9 mm), or 0.47" (12 mm). • Remove any protective plastic from the Tape
- Cassette before inserting it.

If you prefer to use the optional AC Adapter (AD-24) instead of using batteries:

## <span id="page-0-0"></span>[**Txt Rpt: Off**] [**Txt Rpt: On**] 6666666<br>\*\*\*\*\*\*\*  $\left| \cdot \right|$   $\left| \cdot \right|$  (Select a cable diameter) Cable diameter: 0.2" to 3.6" (3 mm to 90 mm) Default: 0.3" (6 mm) Specify the length you want, or select [Auto] to automatically adjust the flag length according to / (*Select a flag length*) • Flag length: 0.4" to 8.0" (10 mm to 200 mm), Auto • Use the Cable Flag function when the diameter of the object is more than 0.2" (3 mm). • Text cannot be rotated when using the Cable • We recommend using Brother Flexible ID Tape for labels attached to cables and wires. • To cancel the Cable Wrap/Cable Flag/ Faceplate functions during operation, press  $\sqrt{\frac{\text{Cable}}{\text{Wrap}}}$  /  $\sqrt{\frac{\text{Cable}}{\text{Flag}}}$  or  $\frac{\sqrt{\frac{\text{Eacoplat}}{\text{ABC}}}}{\text{ABC}}$  accordingly. •Check that the batteries are correctly installed. Refer to the *[Installing Power Supply and](#page-0-1)  [Tape Cassette](#page-0-1)* section. The power The batteries may be weak. Replace them. turns off when you •Check that the Adapter is correctly try to print. connected. Refer to the *[Setting Margins](#page-0-0)* When the label is section in this guide and select printed,<br>there is too [Half], [Narrow] or [Chain Print] to have smaller margins for your much margin tane (space) on

- **1.** Insert the Power Adapter cord into the AC Adapter Jack on the side of the
- P-touch Pro label maker. **2.** Insert the Power Adapter into an
- AC electrical outlet.

 $-21$ 

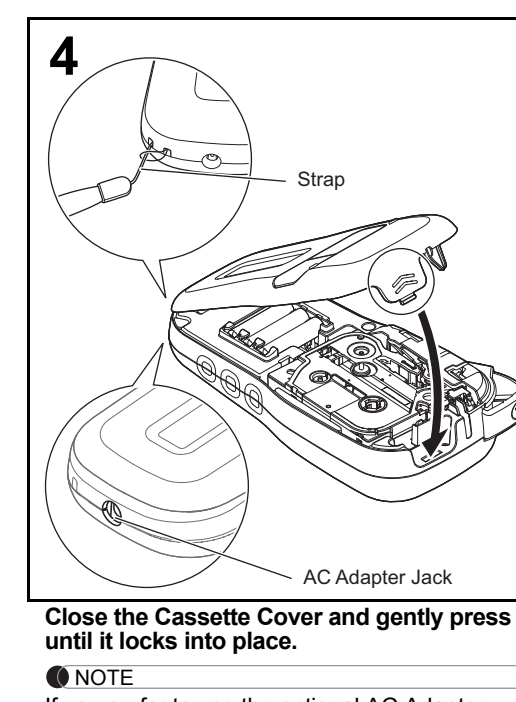

**1**

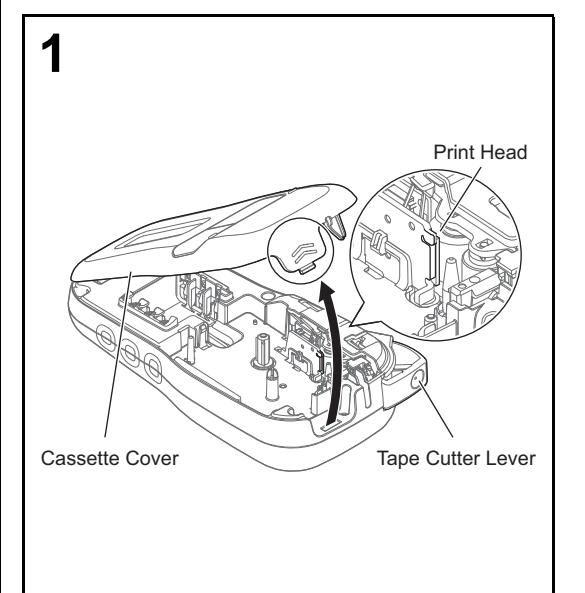

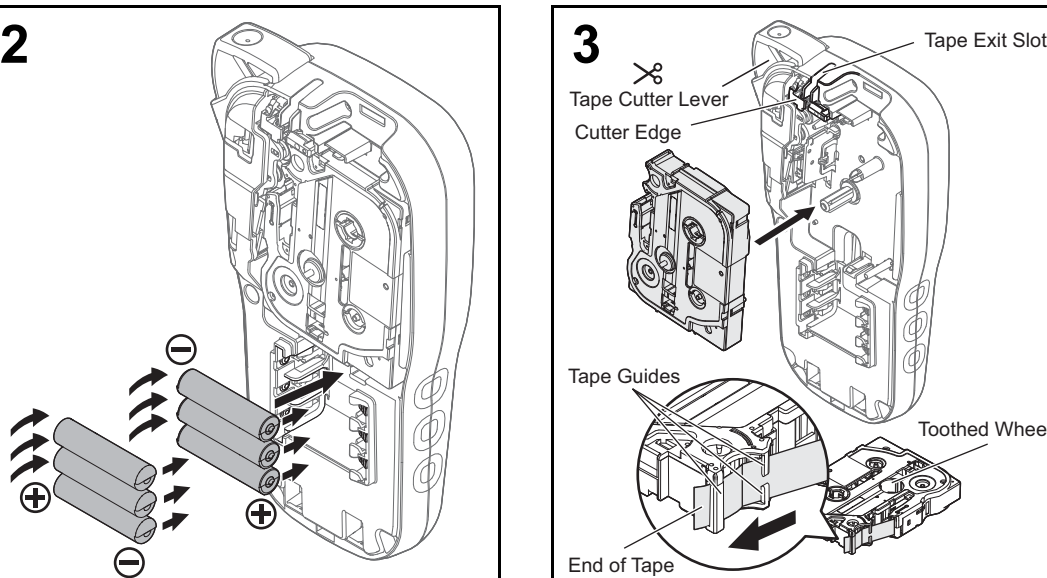

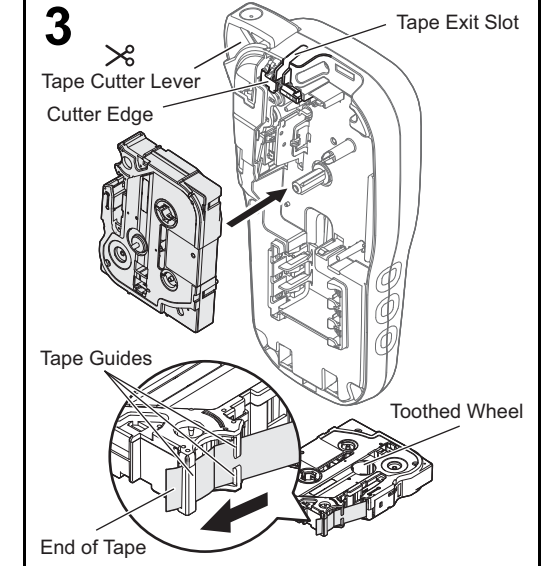

Thank you for purchasing a Brother P-touch Pro label maker! Use your new Brother P-touch Pro label maker to create a wide variety of custom, self-adhesive labels. This P-touch Pro label maker uses Brother TZe Tape Cassettes. TZe Tape Cassettes are available in many colors and sizes. For a complete list of Tape Cassettes compatible with your P-touch Pro label maker, visit us at: **[support.brother.com](http://support.brother.com)**. Please read this guide, and the included Product Safety Guide, before using this P-touch Pro label maker. After reading this guide, keep it in a safe place.

## English

## *H111* Quick Setup Guide

## **1 Turn on your P-touch Pro label maker.**

## **2 Set the language.**

The default setting is [English].

 $\boxed{\mathsf{Mem}}$   $\rightarrow$   $\boxed{\blacktriangleleft}$  /  $\boxed{\blacktriangleright}$  [Language]  $\boxed{\mathsf{OK}}$   $\rightarrow$   $\boxed{\blacktriangleleft}$  /  $\boxed{\blacktriangleright}$  (Select language)  $\boxed{\mathsf{OK}}$ 

### **LCD516** $[A][A][A]$   $\sqrt{\frac{2222}{10}}$ ABC ABC **72**8818.8 mm **3481.** Size **5.** Cable Wrap **8.** Label Length If you have selected a specific **2.** Cursor **6.** Cable Flag label length, a appears. **3.** Shift **7.** Faceplate **4.** Caps **ONOTE** • The LCD displays one row of 15 characters; however, you can enter up to 80 characters in length. • Label length displayed on the LCD may differ slightly from the actual label length when printed.

## **Initial Settings**

NOTE

• When selecting settings or lengths, press the **Space** key to return to the default value.

**Keyboard**

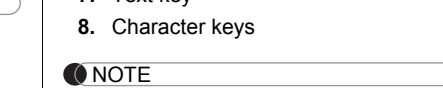

**1.** Menu key **2.** Power key **3.** Cursor key: Left (Use with Shift key to go to top of the text.) **4.** Escape key **5.** OK key **6.** Cable Wrap key **7.** Text key **9.** Shift key **10.** Caps key **11.** Accent key **12.** Tape Cutter lever **13.** Clear key **14.** Print key **15.** Preview key **16.** Cursor key: Right (Use with Shift key to go to end of the text.) **17.** Cable Flag key **18.** Faceplate key **19.** Serialize key **20.** Backspace key

**21.** Enter key **22.** Symbols key **23.** Space key

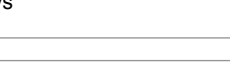

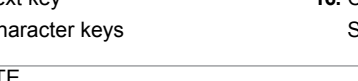

• Pressing the **Preview** key displays a generated image of the label, and may differ from the actual label when printed.

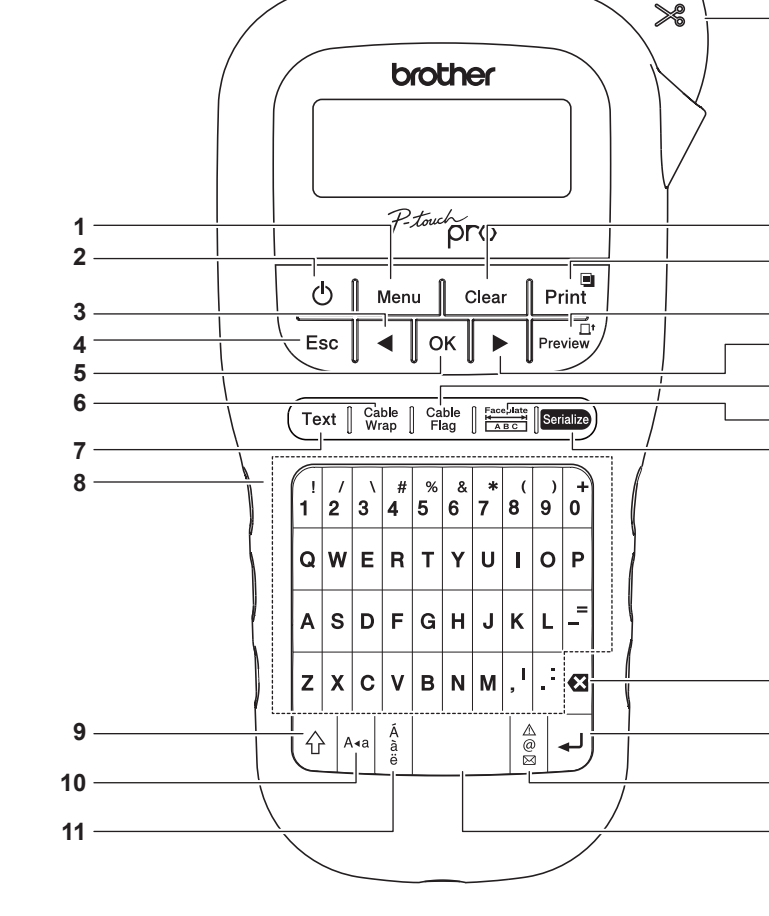

**13**

**12**

**14**

**2223**

**15**

**20**

### NOTE

For more information, see the User's Guide or troubleshooting at [support.brother.com](http://support.brother.com).

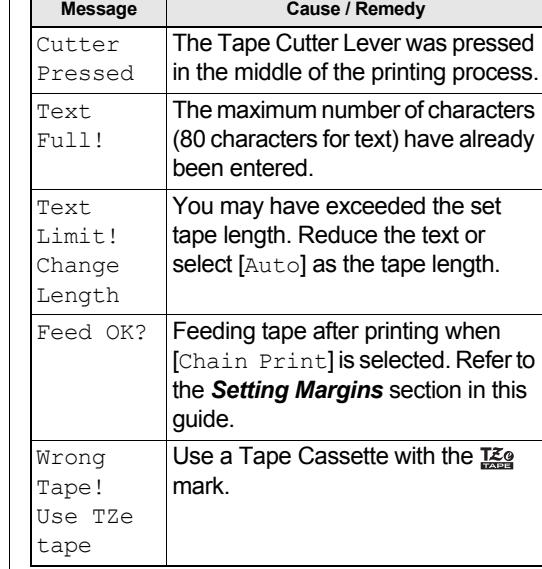

- Remove the batteries if you do not intend to use the P-touch Pro label maker for an extended period of time.
- Dispose of batteries at an appropriate collection point, not in the general waste stream. Be sure to observe all applicable federal, state, and local regulations.
- When storing or discarding a battery, wrap it with cellophane tape to prevent it from short-circuiting. (see illustration)

battery

1. Cellophane tape  $\widetilde{\mathbb{D}}$ 2. Alkaline or Ni-MH 1

Replace all six batteries at the same time. Do not mix old and new batteries when you use the machine.

2

both sides of the text.The setting •The batteries may be weak. has cleared Replace them. on its own. •When power is disconnected for more than three minutes, all text and formats in the display settings are cleared.

### **DON'T FORGET TO REGISTER!**

Registering your product will provide purchase confirmation, proof of ownership and, if you choose, allow us to notify you of product enhancements and special offers! You can register online at: [www.registermybrother.com](http://www.registermybrother.com)

**LIMITED WARRANTY** Product warranty information can be found

online at: [www.brother-usa.com/brother-support](http://www.brother-usa.com/brother-support)

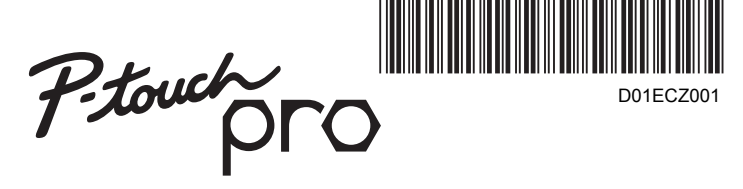

\*1 Visit **[support.brother.com](http://support.brother.com)** for the latest information about the recommended batteries. \*2 Visit **[support.brother.com](http://support.brother.com)** for a list of available

TC-4 (replacement)

Brother P-touch tapes.

**Specifications**

**Dimensions:(W × D × H)**

4.3" × 8.0" × 2.2"

(Approx. 109 (W) × 202 (D) × 55 (H) mm)

**Weight:** Approx. 0.9 lb. (Approx. 400 g)

(without batteries and Tape Cassette)

**Power supply:** Six AAA alkaline batteries (LR03)

**Tape Cassette:** Brother P-touch TZe tape widths:\*<sup>2</sup>

**Cutter Unit:**

If you have questions or need information about your Brother product, please visit us online or call. For FAQs, Troubleshooting, and Manuals,

visit [support.brother.com](http://support.brother.com).

To order supplies and accessories, visit

[support.brother.com](http://support.brother.com) or call

1-877-552-6255

For USA Customer Service, call

Fax: 1-901-379-1210

**CAUTION**

## 1-877-BROTHER (1-877-276-8437) USING A COMBINATION OF DIFFERENT BATTERIES (SUCH AS ALKALINE WITH NI-MH), MAY RESULT IN AN EXPLOSION. DISPOSE OF USED BATTERIES ACCORDING TO THE INSTRUCTIONS.

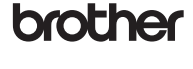

## **TEG**

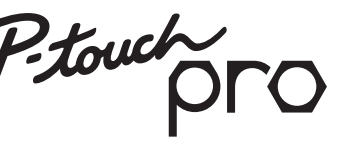

- Subr/Marco
- Longitud de

Lím. línea 2 / Lím. línea

NOTA

## **USO BÁSICO2**

<span id="page-1-0"></span> $\setminus$  Esc

Suministre alimentación mediante seis baterías AAA o el adaptador de CA opcional (AD-24) y, a continuación, presione  $\begin{vmatrix} 1 & 1 \end{vmatrix}$  para encender la máquina.

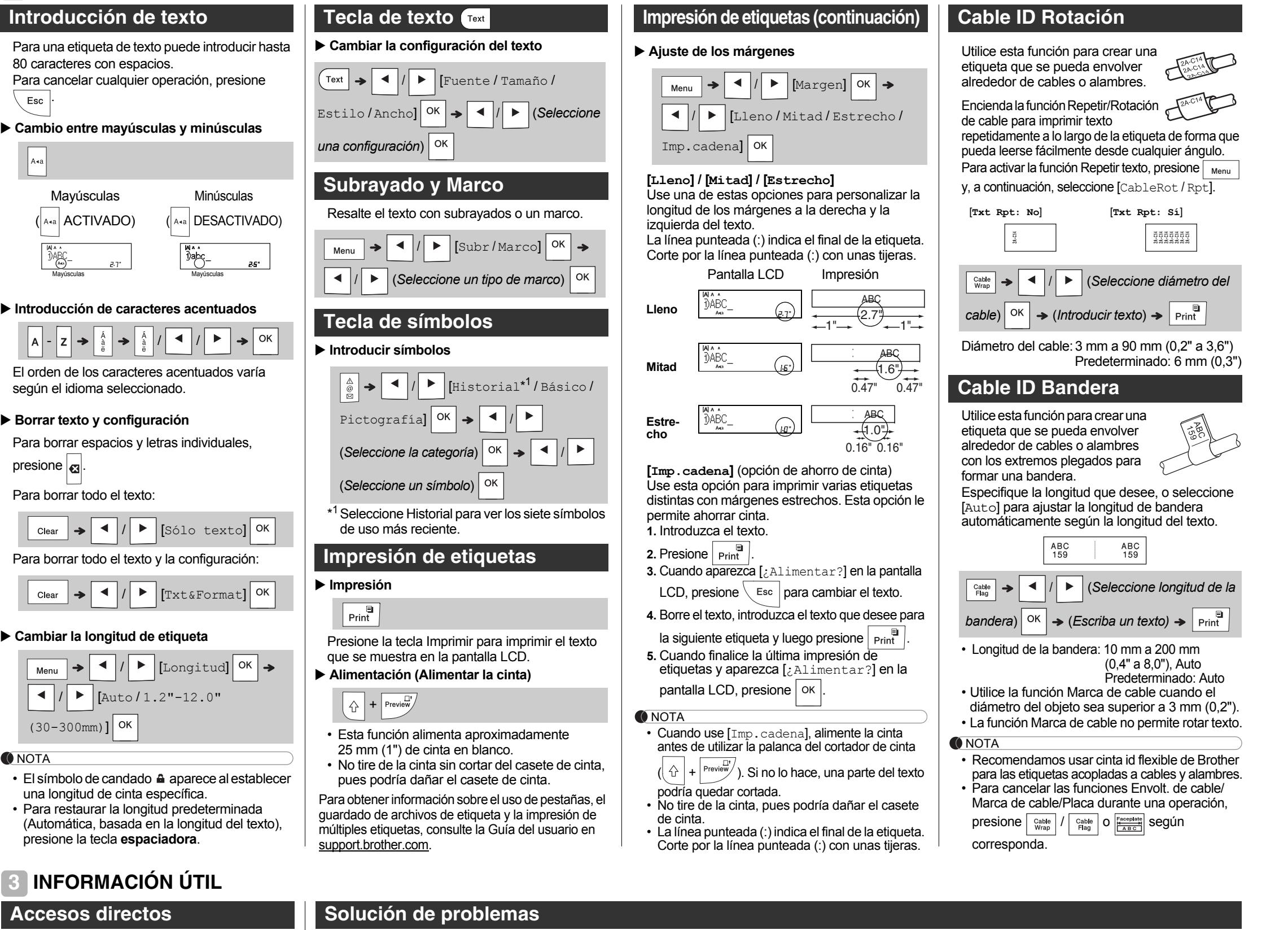

Restaure la rotuladora electrónica P-touch Pro si desea inicializar la configuración o en el caso de que no esté funcionando correctamente. La restauración borra todo el texto, la configuración y los archivos guardados.

- Para cancelar cualquier operación, presione  $\setminus$  Esc |.
- Para volver a establecer el ajuste predeterminado, presione la tecla **espaciadora**.

**1 Apague la rotuladora electrónica P-touch Pro, mantenga presionadas las teclas**   $\left[\begin{array}{c|c} \wedge & \mathbf{y} \end{array} \right]$  **y**  $\left[\mathbf{R}\right]$ , **y** luego presione  $\left[\begin{array}{c|c} \wedge & \mathbf{z} \end{array} \right]$  para **volver a encender la rotuladora electrónica** 

**luego suelte**  $\left| \bigoplus \right|$  **y R** 

- 8818.8 mm **85.** Cable ID Rotación **8.** Longitud de etiqueta Si se ha seleccionado una **6.** Cable ID Bandera longitud de etiqueta específica, aparece  $\triangle$ . • La pantalla LCD muestra una fila de 15 caracteres; sin embargo, puede introducir texto con una longitud • La longitud de etiqueta mostrada en la pantalla LCD puede diferir ligeramente de la longitud de etiqueta
- **Configuración inicial**

- 
- 
- **P-touch Pro.**
- **2 Primero suelte el botón de alimentación y**
- 
- 

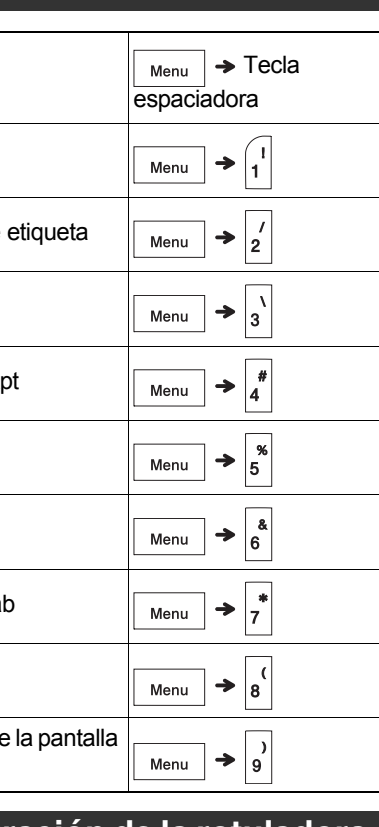

Margen

- CableRot/R
- Archivo
- 
- Tabulador
- Longitud Ta
- Unidad
- Contraste de LCD
- **Restau electró**

¡Batería baja! / Bat.

> Para mayor información, consulte la Guía del usuario o la solución de problemas en [support.brother.com](http://support.brother.com).

¡Sin texto!

•

•

¡Sin cinta! No se instaló ningún casete. Instale un casete de cinta con la

marca .

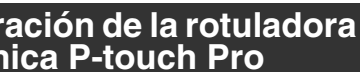

## <span id="page-1-1"></span>**Instalación de la fuente de alimentación y del casete de cinta**

**Con la pantalla LCD hacia abajo, abra la cubierta del casete presionando la pestaña estriada y empujando en la dirección de la flecha, como se muestra en la ilustración.** 

<sup>1</sup> Visite **[www.brother-usa.com](http://www.brother-usa.com)** para obtener la información más reciente acerca de las baterías

**Cuando vaya a sustituir las baterías o los casetes de cinta, compruebe que la alimentación está desconectada. Esta rotuladora electrónica P-touch Pro requiere seis (6) baterías alcalinas tipo AAA o seis (6) baterías de Ni-MH completamente cargadas, no incluidas.** 

<sup>2</sup> Visite **[www.brother-usa.com](http://www.brother-usa.com)** para obtener una lista de las cintas P-touch de Brother disponibles.

109 (An.) × 202 (Pr.) × 55 (Al.) mm  $(4,3'' \times 8,0'' \times 2,2'' \text{ approx.})$ 

 Aprox. 400 g (0,9 lb aprox.) n baterías ni casete de cinta

**Coloque el casete de cinta siguiendo el dibujo del interior de la caja. Presione con** 

Seis baterías alcalinas AAA (LR03) Seis baterías de Ni-MH AAA (HR03)\* Adaptador de CA opcional (AD-24)

**cuidado el casete de cinta una vez introducido en la rotuladora electrónica** 

 **PARA EMPEZAR1**

- **P-touch Pro hasta que encaje.**
- este equipo.
- 6 mm (0,23"), 9 mm (0,35") o 12 mm (0,47").
- 
- Asegúrese de que el casete de cinta tiene la marca . Utilice exclusivamente las cintas TZe de Brother con
- Presione la palanca del cortador para cortar la cinta.
- Retire el plástico protector del casete de cinta antes de

• Utilice únicamente cintas con anchos de 3,5 mm (0,13"),

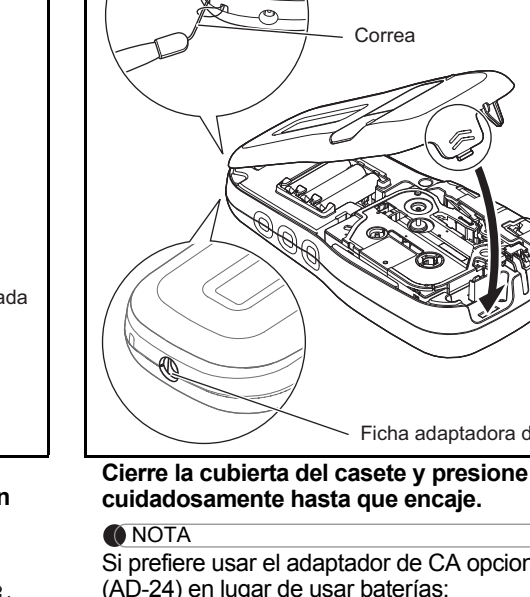

EL USO DE UNA COMBINACIÓN DE DISTINTAS<br>BATERÍAS (COMO ALCALINAS Y DE Ni-MH)<br>PUEDE PROVOCAR UNA EXPLOSIÓN. DESECHE LAS BATERÍAS UTILIZADAS SEGÚN LAS INSTRUCCIONES.

- (AD-24) en lugar de usar baterías: **1.** Conecte el cable del adaptador de corriente en la ficha adaptadora de CA del lateral de
- tomacorriente de CA.
	-
- 
- la rotuladora electrónica P-touch Pro. **2.** Conecte el adaptador de corriente en un
	-

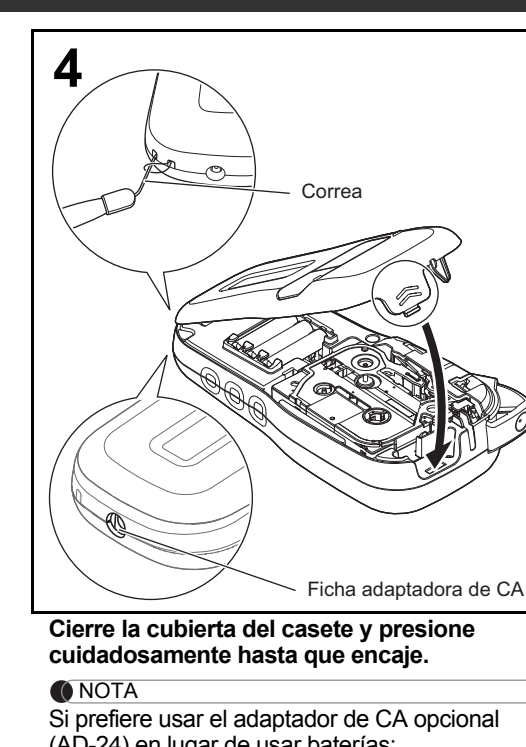

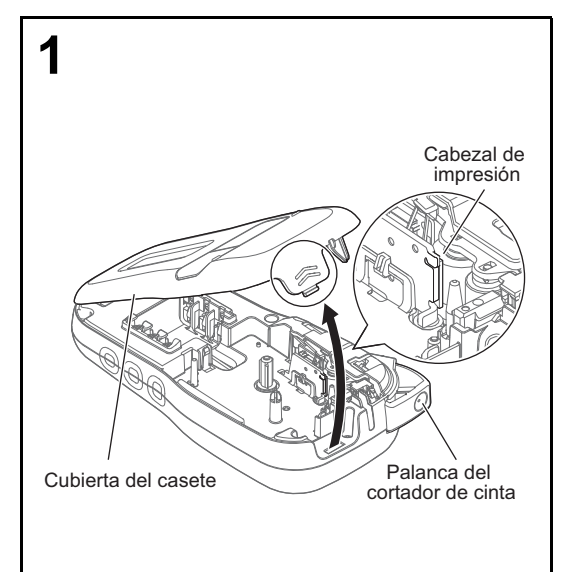

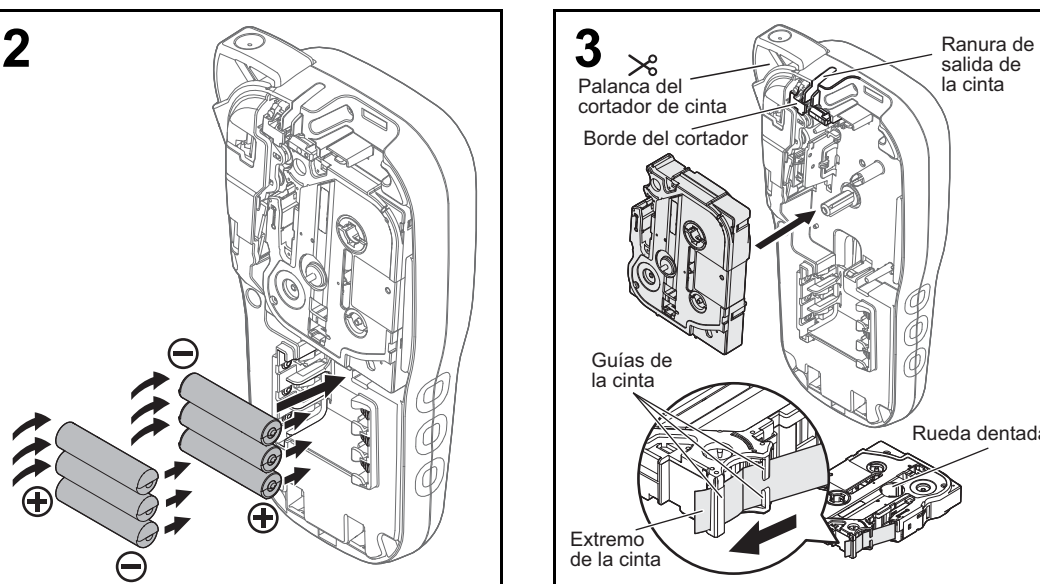

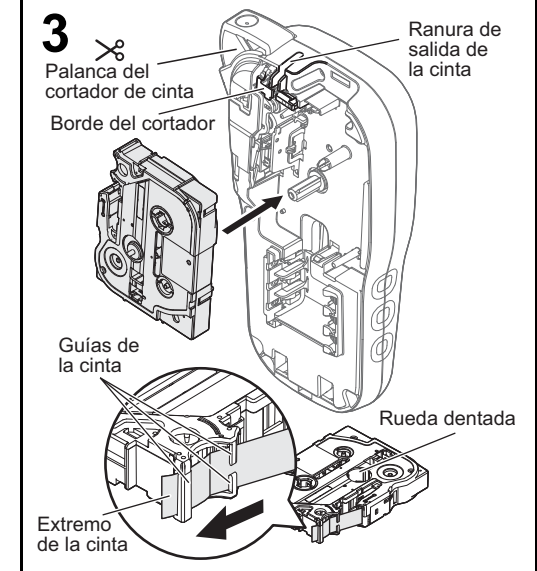

¡Gracias por comprar la rotuladora electrónica P-touch Pro de Brother! Utilice la nueva rotuladora electrónica P-touch Pro de Brother para crear todo tipo de etiquetas autoadhesivas y personalizadas. Esta rotuladora electrónica P-touch Pro usa los casetes de cinta TZe de Brother. Los casetes de cinta TZe están disponibles en varios colores y tamaños. Para ver una lista completa de casetes de cinta compatibles con la rotuladora electrónica P-touch Pro, visite: **[support.brother.com](http://support.brother.com)**. Lea esta guía y la Guía de seguridad del producto incluida antes de utilizar la rotuladora electrónica P-touch Pro. Tras leer la guía, guárdela en un lugar seguro.

## Español

## *H111* Guía de configuración rápida

insertarlo.**Teclado**

de hasta 80 caracteres.

**1 Encienda la rotuladora electrónica P-touch Pro.**

- La rotuladora electrónica P-touch Pro se enciende con la memoria interna restaurada.
- **Mensajes de error Mensaje Causa/solución** sin carga |**sustitúyalas por otras nuevas (no** El nivel de carga de las baterías es bajo. Si se utilizan baterías alcalinas AAA, mezcle baterías gastadas con baterías nuevas). Si se utilizan baterías Ni-MH, cárguelas totalmente. ¡Inválido! •Se ha introducido un número no válido como longitud de la etiqueta, longitud del tabulador, diámetro del cable, longitud de bandera o de placa. •Se ha seleccionado una letra o un número para incrementar no válido en la función Seraliz. •Ha intentado imprimir un archivo de texto cuando no había datos almacenados en la memoria.  $\mathsf{Print}$  se presionó sin ingresar texto. $\left\lfloor \left. \begin{array}{c} \uparrow \\ \hline \end{array} \right\rfloor$  +  $\left\lfloor \left. \begin{array}{c} \text{\normalsize$} \end{array} \right\rfloor$  se presionó sin ingresar texto. •  $\boxed{\mathbb{P}_{\text{Previous}}$  se presionó sin ingresar texto.•Ha intentado añadir una tercera  $\lvert$ línea presionando  $\lvert \downarrow \rangle$ •Ha intentado imprimir u obtener una vista previa de dos líneas de texto mientras estaba instalada una cinta de 3,5 mm (0,13") o 6 mm (0,23"). Instale una cinta de mayor tamaño.NOTA **Qué hacer cuando... Mensaje Causa/solución** Cortador pres. Presionó la palanca del cortador de cinta a mitad del proceso de impresión. ¡Lleno! Ya ha escrito el número máximo de caracteres (80 caracteres para texto). Límite textoCambiar long. Es posible que haya superado la longitud establecida de la cinta. Reduzca el texto o seleccione Auto) como longitud de la cinta. ¿Alimentar?Se seleccionó [Imp.cadena]<br>cuando se estaba alimentando la cinta después de imprimir. Consulte la sección *[Ajuste de los márgenes](#page-1-0)* de esta guía. Cinta incor.Use cinta TZeUtilice un casete de cinta con la marca . • Retire las baterías si no piensa usar la rotuladora electrónica P-touch Pro durante un periodo de tiempo prolongado. • Deseche las baterías en un punto de recolección específico y no en los contenedores de residuos domésticos. Asegúrese de observar todas las normativas federales, estatales y locales. • Cuando almacene o deseche la batería, envuélvala con cinta de celofán para evitar cortocircuitos (consulte la ilustración). 1. Cinta de celofán 2. Batería de Ni-MH o 2**Problema**La pantalla aparece en blanco después de encender el equipo. / El equipo se apaga cuando se intenta imprimir. Cuando la etiqueta se imprime, hay demasiado margen (espacio) en ambos lados del texto.El ajuste se ha borrado solo.

**2 Establezca el idioma.** El ajuste predeterminado es [English].

 $\boxed{\mathsf{Mem}}$   $\rightarrow$   $\boxed{\mathsf{4}}$   $\boxed{\mathsf{1}}$   $\blacktriangleright$   $\boxed{\text{Idiomal}}$  ok  $\boxed{\mathsf{4}}$   $\boxed{\mathsf{1}}$   $\blacktriangleright$  (Seleccione el idioma)  $\boxed{\mathsf{OK}}$ 

## **3 Establezca la unidad de medida.**

El ajuste predeterminado es [pulgadas].

 $|[Unidad]|$  ok  $\rightarrow$   $\mid$   $\mid$   $\mid$   $\mid$   $\mid$   $\mid$   $|[pulgadas/mm]|$  ok

## **ONOTA**

**ONOTA** 

• La rotuladora electrónica P-touch Pro se apaga automáticamente si permanece inactiva durante cinco minutos.

**Pantalla LCD**

**1.** Tamaño **2.** Cursor **3.** Shift **4.** Mayúsculas

**7.** Panel frontal

 $[A][A][A]$   $\sqrt{\frac{2220}{99999}}$ 

real cuando se imprime.

**1**

**2**

**7**

ABC **ABC** 

**6**

**43** **5**

• Al seleccionar configuraciones o longitudes, presione la tecla **espaciadora** para restaurar el valor predeterminado.

**1.** Tecla de menú

- **9.** Tecla Shift **10.** Tecla de mayúsculas
- **11.** Tecla de acento
- 
- **12.** Palanca del cortador de cinta
- **13.** Tecla para borrar
- **14.** Tecla para imprimir
- **15.** Tecla de vista previa
- **16.** Tecla del cursor: Derecha (Usar
- con la tecla Shift para ir al final
- 
- 
- NOTA

**2.** Tecla de encendido/apagado **3.** Tecla del cursor: Izquierda (Usar con la tecla Shift para ir a la parte superior del texto).

**4.** Tecla Escape **5.** Tecla OK

**6.** Tecla Envolt. de cable **7.** Tecla de texto

**17.** Tecla Marca de cable

**18.** Tecla Placa **19.** Tecla Serializar **20.** Tecla de retroceso **21.** Tecla "Enter" **22.** Tecla de símbolos **23.** Tecla espaciadora

## Idioma

• Al presionar la tecla **Vista previa**, se muestra una imagen generada de la etiqueta que puede variar respecto a la etiqueta impresa.

**21**

**13**

**14**

**1617**

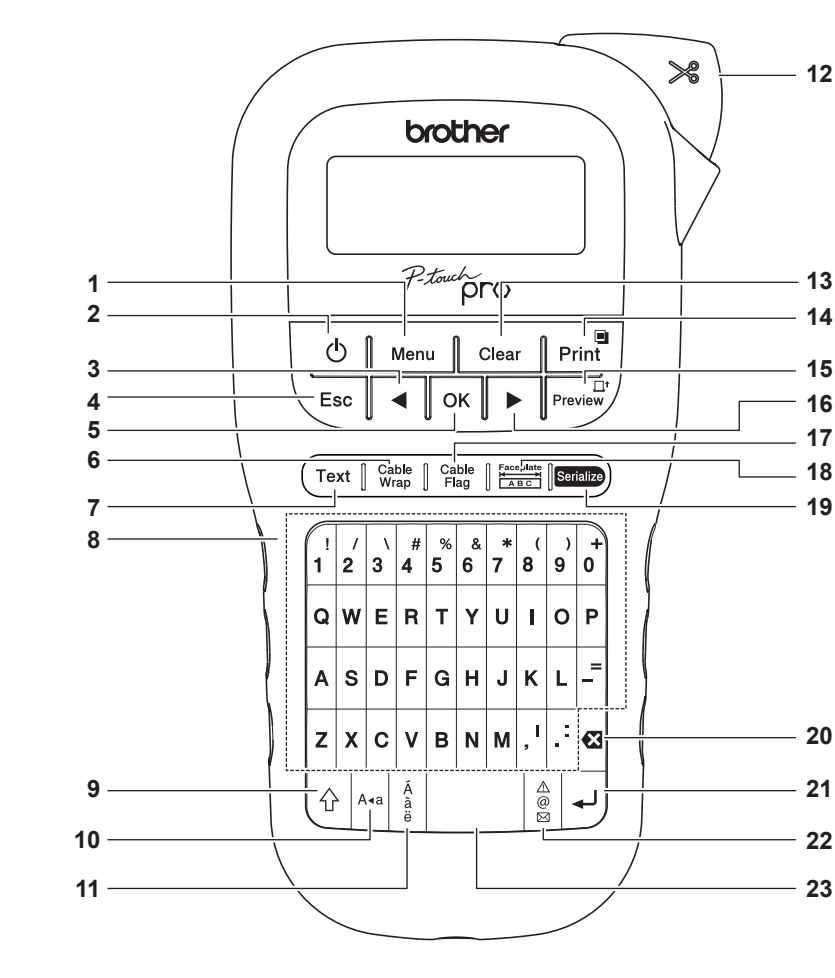

**19**

**15**

alcalina

Sustituya las seis baterías al mismo tiempo. No mezcle baterías gastadas con baterías nuevas mientras usa el equipo.

1

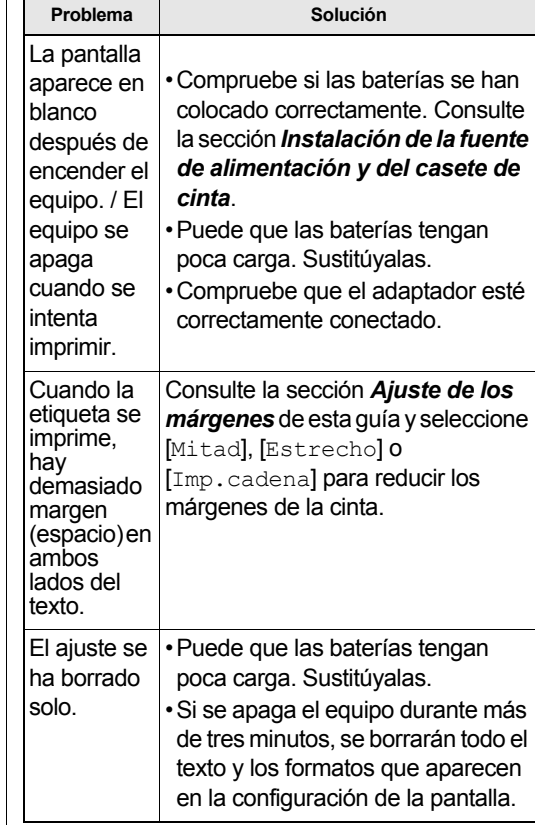

### **NO OLVIDE EL REGISTRO.**

Registrar el producto le proporcionará información de compra, pruebas de propiedad y, si lo desea, nos permitirá notificarle de mejoras en los productos y ofertas especiales. Puede realizar el registro en línea, en: [www.registermybrother.com](http://www.registermybrother.com)

### **GARANTÍA LIMITADA**

Puede encontrar la información sobre la Garantía del producto en línea en: [www.brother-usa.com/brother-support](http://www.brother-usa.com/brother-support)

D01ECZ001

recomendadas.

**Especificaciones**

**Dimensiones:(An. × Pr. × Al.)**

**Peso:**

**Fuente de alimentación:**

**Casete de cinta:**

Anchos de las cintas TZe P-touch de

Brother:\*<sup>2</sup>

3,5 mm (0,13"), 6 mm (0,23"), 9 mm (0,35") y 12 mm (0,47")

**Unidad de corte:** TC-4 (repuesto)

Si tiene alguna pregunta o necesita información sobre su producto de Brother, visite nuestro sitio web o llámenos. Para consultar las preguntas frecuentes, la solución de problemas y los manuales, visite

[support.brother.com](http://support.brother.com).

Para pedir consumibles y accesorios, visite

1-877-552-6255

Para el Servicio al cliente de EE. UU., llame al

1-877-BROTHER (1-877-276-8437) Fax: 1-901-379-1210

**AVISO**

[support.brother.com](http://support.brother.com) o llame al